## Q: How do I backup WISE's setting and copy it to other WISE controllers?

## A:

Download "<u>WISE-52xx 224x Utility</u>" from download center, follow its Quick Start to install it, and refer to the section 4.3.2 "Rule Update/Backup" to backup the setting or copy the setting to other WISE controllers. The backup setting does **NOT** include "Time Setting", "Network Setting", "SNMP Setting", "Account Setting", and "Security Setting".

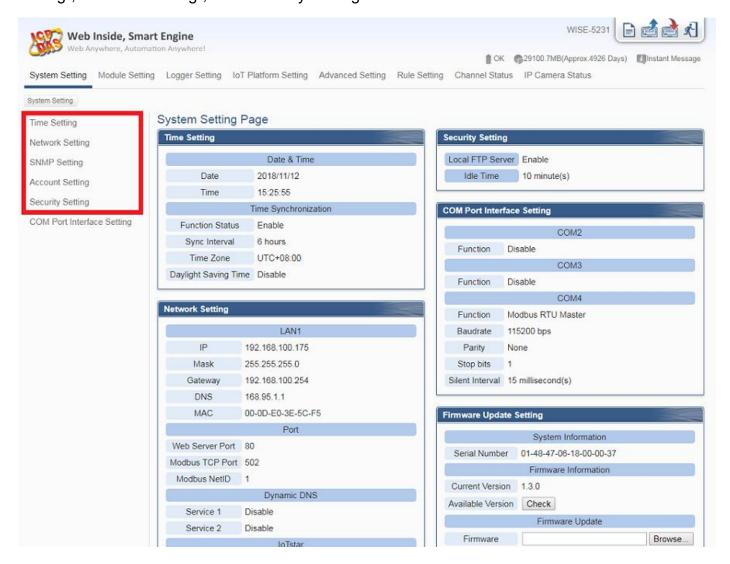